Cloud SQL [\(https://cloud.google.com/sql/\)](https://cloud.google.com/sql/) Documentation [\(https://cloud.google.com/sql/docs/\)](https://cloud.google.com/sql/docs/) <u>SQL Server</u> (https://cloud.google.com/sql/docs/sqlserver/) <u>[Guides](https://cloud.google.com/sql/docs/sqlserver/)</u>

# Creating and managing on-demand and automatic backups

MySQL [\(https://cloud.google.com/sql/docs/mysql/backup-recovery/backing-up\)](https://cloud.google.com/sql/docs/mysql/backup-recovery/backing-up) | PostgreSQL [\(https://cloud.google.com/sql/docs/postgres/backup-recovery/backing-up\)](https://cloud.google.com/sql/docs/postgres/backup-recovery/backing-up) | **SQL Server**

#### **Beta**

This feature is in a pre-release state and might change or have limited support. For more information, see the product launch stages [\(https://cloud.google.com/products/#product-launch-stages\)](https://cloud.google.com/products/#product-launch-stages).

**Warning:** All data on an instance, including backups, is permanently lost when that instance is deleted. To preserve your data, export it to Cloud Storage [\(https://cloud.google.com/sql/docs/sqlserver/import-export/exporting\)](https://cloud.google.com/sql/docs/sqlserver/import-export/exporting) before you delete it.

This page describes how to schedule and disable automatic backups, create and manage ondemand backups, and view backups for your Cloud SQL instance.

For more information about how backups work, see Overview of backups [\(https://cloud.google.com/sql/docs/sqlserver/backup-recovery/backups\)](https://cloud.google.com/sql/docs/sqlserver/backup-recovery/backups).

#### Creating an on-demand backup

To create an on-demand backup:

1. Go to the Cloud SQL Instances page in the Google Cloud Console. GO TO THE CLOUD SQL INSTANCES PAGE [\(HTTPS://CONSOLE.CLOUD.GOOGLE.COM/SQL/INSTANC](https://console.cloud.google.com/sql/instances) 2. Click the instance to open its Overview page. CONSOLE GCLOUD CURL

- 3. Click the **Backups** tab.
- 4. Click **Create backup**.
- 5. On the **Create backup** page, add a description, if needed, and click **Create**.

#### Scheduling automated backups

To schedule automated backups for an instance:

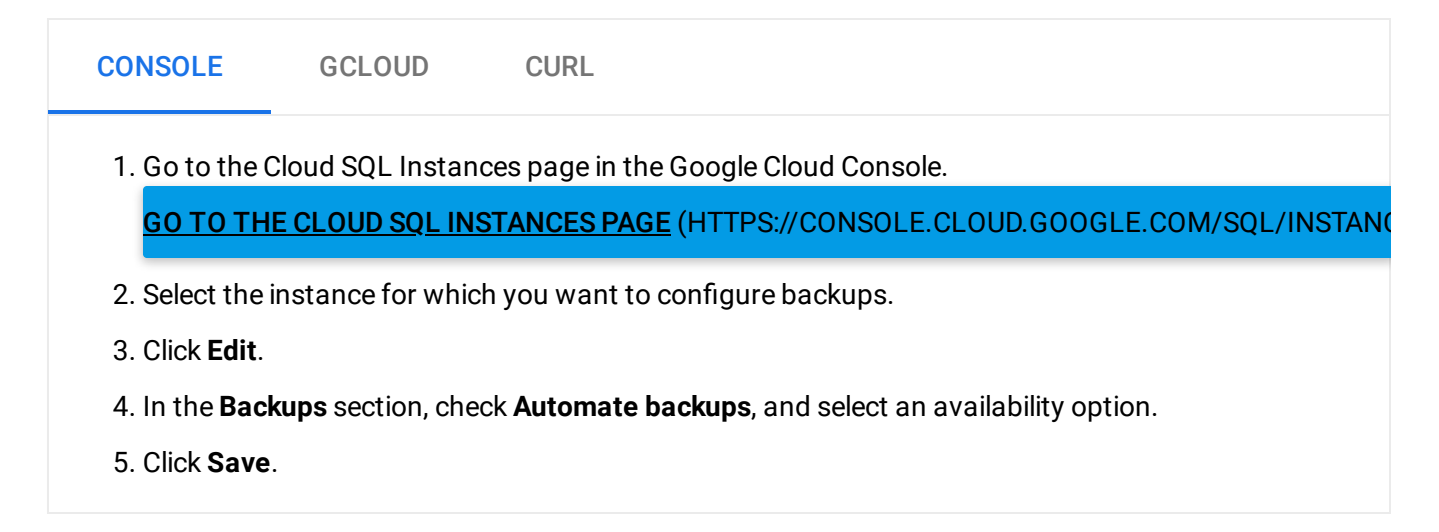

#### Disabling automated backups

To disable automated backups for an instance:

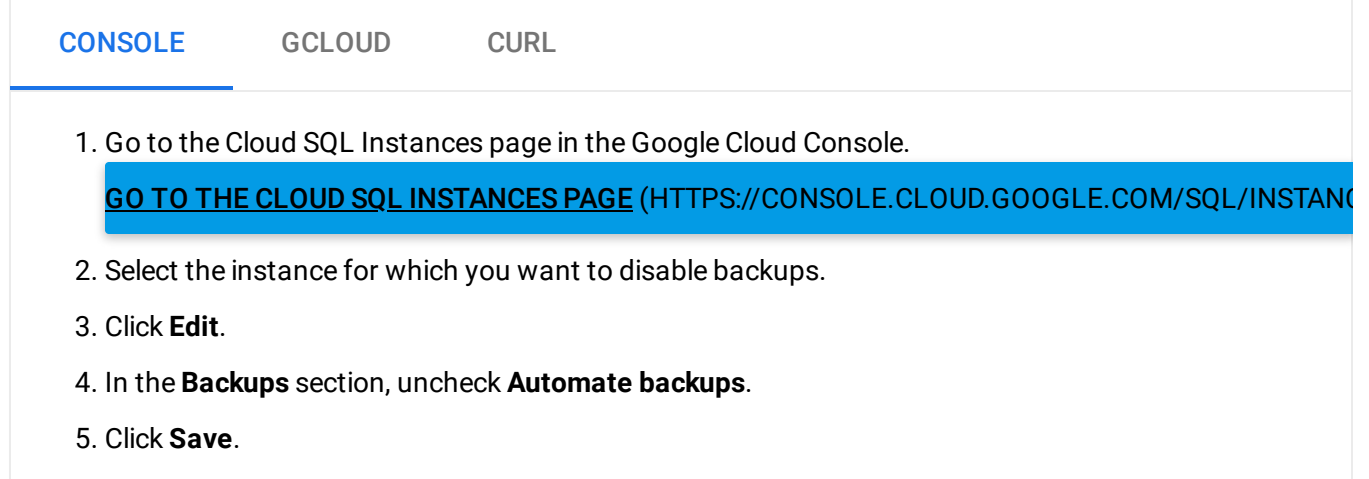

# Setting and viewing a custom location for backups

Currently, you can only use the API to set custom locations for backups.

**Note:** Backups fail if they are in a region the organization policy does not allow. Backups taken in the same region as the instance always succeed, regardless of the organization policy or other constraints.

To set the backup location for *on-demand* backups, use the backupRuns location [\(https://cloud.google.com/sql/docs/postgres/admin-api/v1beta4/backupRuns\)](https://cloud.google.com/sql/docs/postgres/admin-api/v1beta4/backupRuns) parameter:

```
gcloud auth login
ACCESS_TOKEN="$(gcloud auth print-access-token)"
curl --header "Authorization: Bearer ${ACCESS_TOKEN}" \
     --header 'Content-Type: application/json' \
     --data '{"location": "[PATH]"}' \
     -X POST \
     https://www.googleapis.com/sql/v1beta4/projects/[PROJECT-ID]/instances/[INSTANC
                                                                               ∘• ⊡
```
To see the locations of the backups taken for an instance, use backupRuns:

```
gcloud auth login
ACCESS_TOKEN="$(gcloud auth print-access-token)"
curl --header "Authorization: Bearer ${ACCESS_TOKEN}" \
     --header 'Content-Type: application/json' \
     -X GET \lambdahttps://www.googleapis.com/sql/v1beta4/projects/[PROJECT-ID]/instances/[INSTANC
                                                                                 ∘● I⊟
```
In the previous examples:

- REGION is the region for the original instance.
- BACKUP\_REGION is the region where you want Cloud SQL to store the backup. For a complete list of valid region values, see the **Instance locations** [\(https://cloud.google.com/sql/docs/postgres/instance-locations\)](https://cloud.google.com/sql/docs/postgres/instance-locations).

## Viewing backups

The Cloud Console does not show skipped or failed backups in the backup history. To see skipped backups, use the gcloud command line tool or the API.

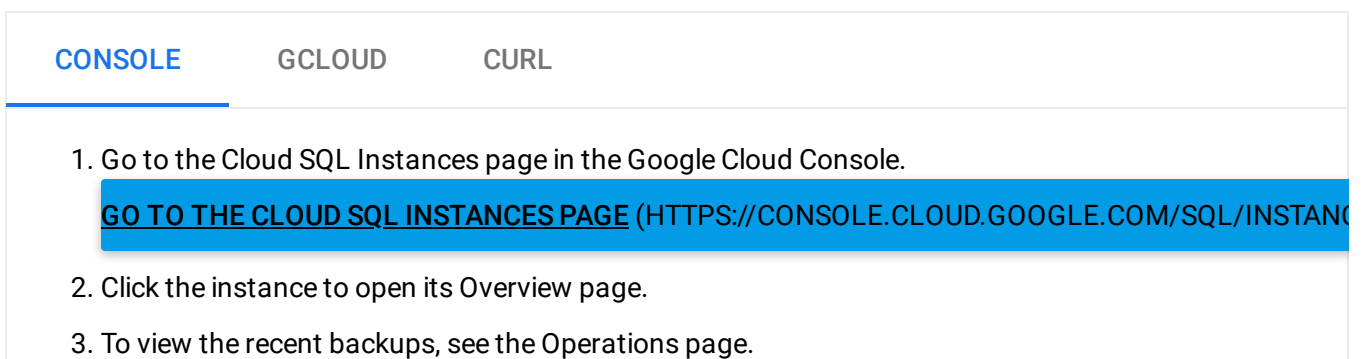

## Deleting a backup

You can delete automated and on-demand backups.

Deleting a backup might not free up as much space as the size of the backup. This is because backups are incremental, so deleting an older backup might transfer some of its contents to a more recent backup to preserve the integrity of the newer backup.

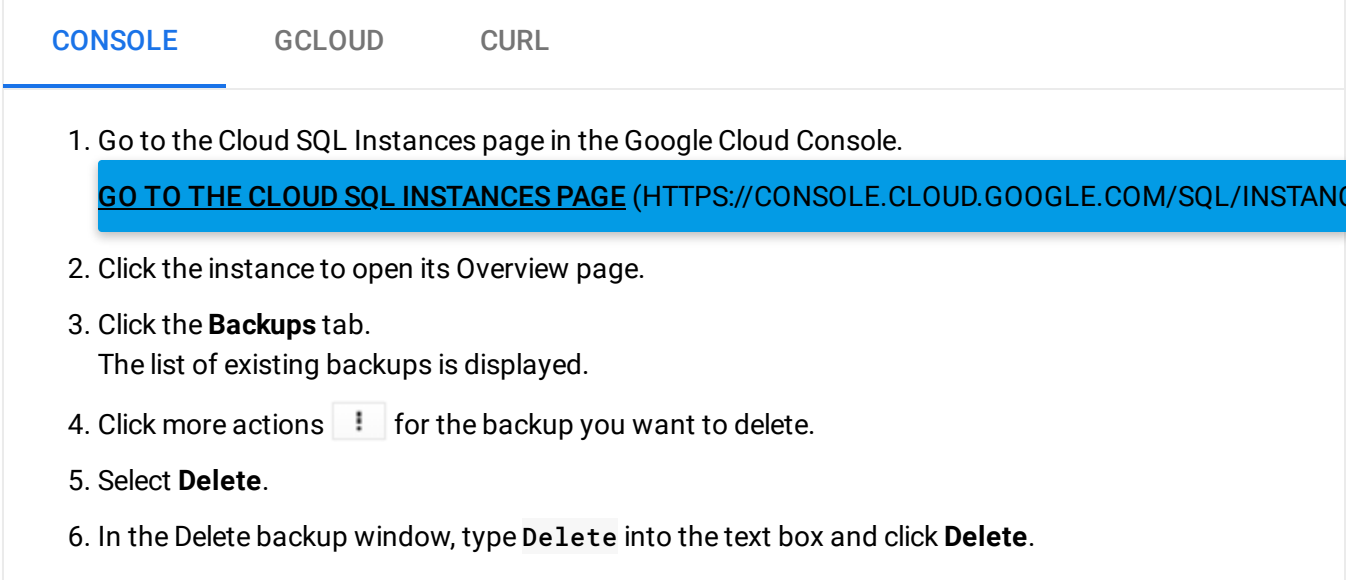

#### What's next

• Learn more about backing up your data [\(https://cloud.google.com/sql/docs/sqlserver/backup-recovery/backups\)](https://cloud.google.com/sql/docs/sqlserver/backup-recovery/backups).

#### • Learn more about restoring data

[\(https://cloud.google.com/sql/docs/sqlserver/backup-recovery/restore\)](https://cloud.google.com/sql/docs/sqlserver/backup-recovery/restore).

#### • See how to restore your data from a backup

[\(https://cloud.google.com/sql/docs/sqlserver/backup-recovery/restoring#restorebackups\)](https://cloud.google.com/sql/docs/sqlserver/backup-recovery/restoring#restorebackups).

Except as otherwise noted, the content of this page is licensed under the Creative Commons Attribution 4.0 License [\(https://creativecommons.org/licenses/by/4.0/\)](https://creativecommons.org/licenses/by/4.0/)*, and code samples are licensed under the Apache 2.0 License* [\(https://www.apache.org/licenses/LICENSE-2.0\)](https://www.apache.org/licenses/LICENSE-2.0)*. For details, see our Site Policies* [\(https://developers.google.com/terms/site-policies\)](https://developers.google.com/terms/site-policies)*. Java is a registered trademark of Oracle and/or its aliates.*

*Last updated January 6, 2020.*